$_{\rm VIII}$ 

 $\begin{tabular}{|c|c|} \hline One are even\\ \hline \hline A=0.300 \\ \hline \hline A=0.500 \\ \hline \end{tabular}$ 

 $\begin{tabular}{c|c} 5 & \multicolumn{1}{c}{ \multicolumn{1}{c}{$ 

 $\begin{array}{ll} {\bf A} {\bf resumel} \\ {\bf sousp} \end{array}$  $\frac{1}{31}$ 

OTHOCHTENARE  $\begin{array}{|c|c|c|}\hline & \text{Co} & \text{28} & \text{Ni} \\ \hline \text{Kofance} & \text{38.71} & \text{Morson} \\ \hline \end{array}$ 

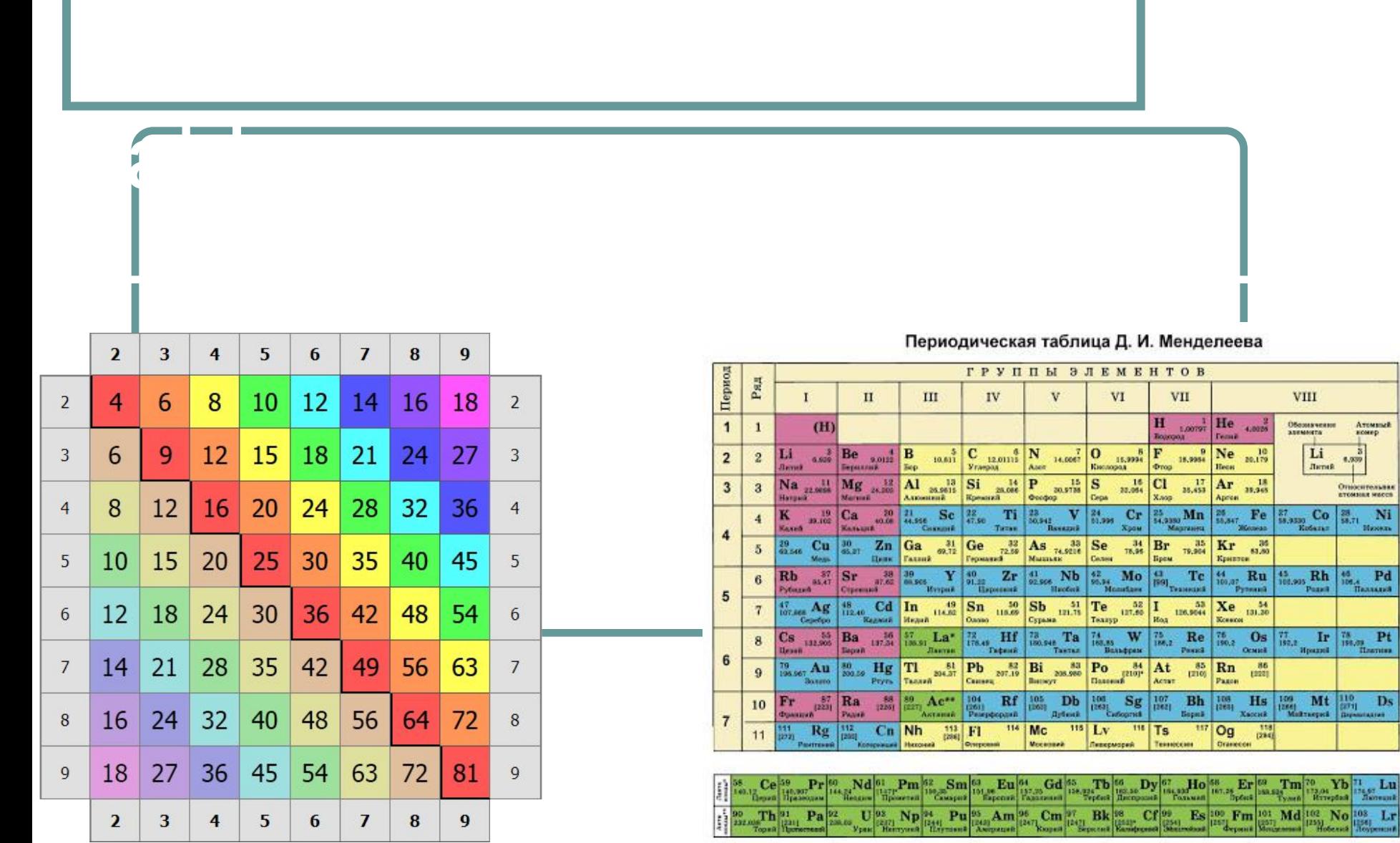

- Назначение элементов header, nav, article, aside, footer
- Назначение элемента meta
- Что такое кодировка?
- Зачем нужны символьные подстановки?

Контрольные вопросы

- Отличие линейных и блочных тегов
- Отличие физического и логического форматирования
- Основные форматы изображений для браузеров
- Как сделать маркированный / нумерованный список?
- Как сделать многоуровневый список?
- Основные стили списков и их элементов

Табличное представление информации используется в тех случаях, когда необходимо вывести на страницу большое количество данных, характеризуемых однотипным набором данных. Примерами таких данных могут быть список фильмов, или каталог товаров Citrus/Rozetka/OLX.

Таблицы строятся с помощью элементов следующих типов:

- **● table** собственно контейнер, содержащий таблицу. По стандарту, этот элемент может содержать только элементы группировки строк (thead, tfoot и tbody).
- **● tbody** тело таблицы. Внутри этого элемента должны размещаться только строки таблицы.
- **tr** служит для создания строк таблицы. В строке могут размещаться элементы данных таблицы (td) или элементы заголовка (th)
- **● td** элемент данных таблицы

Таблицы

**● th** - элемент заголовка таблицы

```
\forall x \in \mathbb{R}\overline{2}<tbody>
3
                      <\uparrowr>
\overline{4}\langle \text{td} \rangle Teher (16+)\langle \text{td} \rangle5
                              \langle \text{td}\rangle20 вересня, неділя\langle \text{td}\rangle6
                              &lt;td>IMAX, 2D - 10:00</t></td>\langle/tr>
8
                      <\pm r>9
                              \langle \text{td}>Мулан (12+)\langle \text{td}\rangle\langle \text{td}\rangle20 вересня, неділя\langle \text{td}\rangle\bigcirc\langle \texttt{td} \rangle \texttt{RE'LUX}, 3D - 12:45 \langle \texttt{td} \rangle\overline{2}\langle/tr>
3
                      <tr>
\overline{4}<td>Cynep kpeйsi (16+)</td>
5
                              <td>21 вересня, понеділок</td>
                              &lt;td>cINETECH+, 2D - 21:30</t><t><td>td>6
                      \langle/tr>
             </tbody>
8
9
    \langle \langle \rangle table
```
IMAX, 2D - 10:00 Тенет  $(16+)$ 20 вересня, неділя 20 вересня, неділя RE'LUX, 3D - 12:45 Мулан (12+) Супер крейзі (16+) 21 вересня, понеділок CINETECH+, 2D - 21:30

Как вы сами можете убедиться, полученная таблица выглядит не совсем так, как хотелось бы. У привычных нам таблиц есть по крайней мере рамки! Добиться "нормального" внешнего вида нам помогут атрибуты элемента **table**:

Результат

- ∙ **border** данный атрибут определяет наличие и толщину рамки таблицы. Если border имеет значение больше 0, то таблица, а так же каждая ее непустая ячейка, приобретет рамку. Кроме того, толщина **внешней** рамки таблицы определяется присвоенным значением.
- ∙ **width** ширина всей таблицы. При этом, ширина каждого столбца таблицы подбирается автоматически на основании длины значений ячеек, составляющих данный столбец. Ширину таблицы можно указывать в пикселях или в процентах. В последнем случае сразу после числа ставится знак "%".
- ∙ **cellspacing** размер внешнего отступа от границ ячеек до соседних ячеек или рамки таблицы.
- ∙ **cellpadding** размер внутреннего отступа от границ ячеек до содержимого.

<table border="1" width="500" cellspacing="0" cellpadding="3">

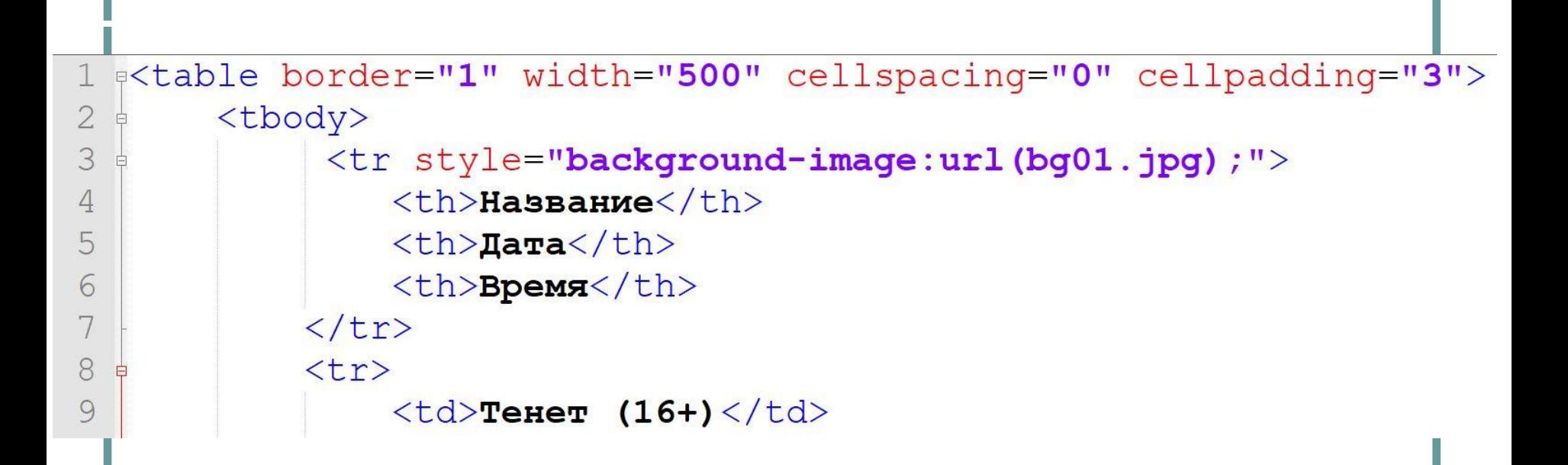

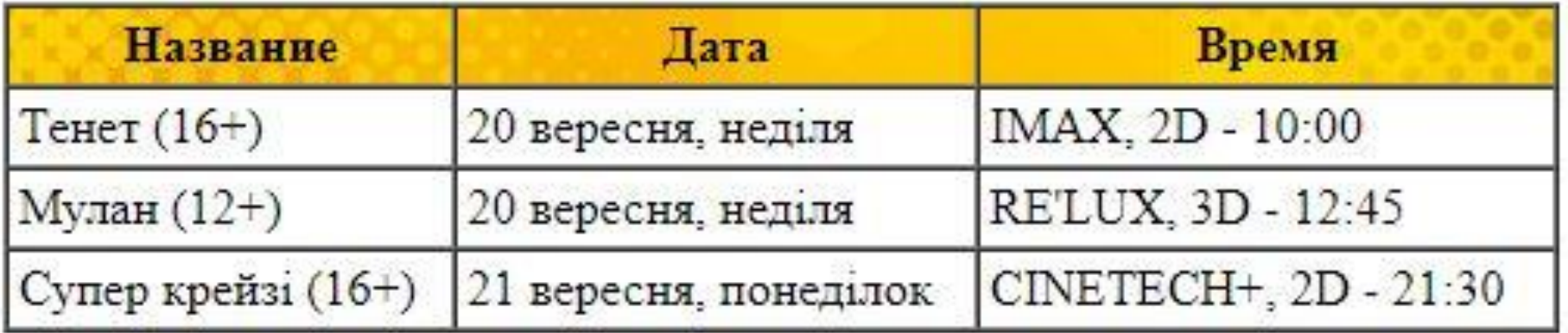

Выравнивать данные таблицы можно для каждой конкретной ячейки, для всей строки и для группы строк или столбцов (<tbody>, <thead>, <tfoot>). Кроме того, данные можно выравнивать по горизонтали и вертикали. Для горизонтального выравнивания используется атрибут align, который может принимать следующие значения:

- ∙ **left** по левой стороне ячейки
- ∙ **center** по правой стороне ячейки

Выравнивание данных

- ∙ **right** по центру ячейки
- ∙ **justify** по ширине ячейки.

Для вертикальоного выравнивания используется атрибут valign. Значения этого атрибута могут быть следующими:

- ∙ **top** по верху ячейки
- ∙ **middle** по центру ячейки
- ∙ **bottom** по низу ячейки.

Для какого бы элемента вы ни указали атрибуты align или valign (<td>, <th>, <tr> или группе), выравнивание происходит относительно границ каждой ячейки. Указав выравнивание для элемента <td>, мы расположим соответственно **только** его содержимое. Задав выравнивание для всей строки <tr>, мы задаем выравнивание для **всех ячеек данной строки**. Аналогичным образом и для групп строк или столбцов.

Для ячеек <td> и <th> можно указать размеры, используя стилевые свойства **width** и **height**:

∙ **width:** *ширина*;

Размеры ячеек

- ∙ **height:** *высота*;
- В принципе, эти стилевые свойства можно использовать не только для указания размеров ячеек таблиц. С их помощью можно указать размеры любого блочного элемента страницы (например - абзаца или заголовков).

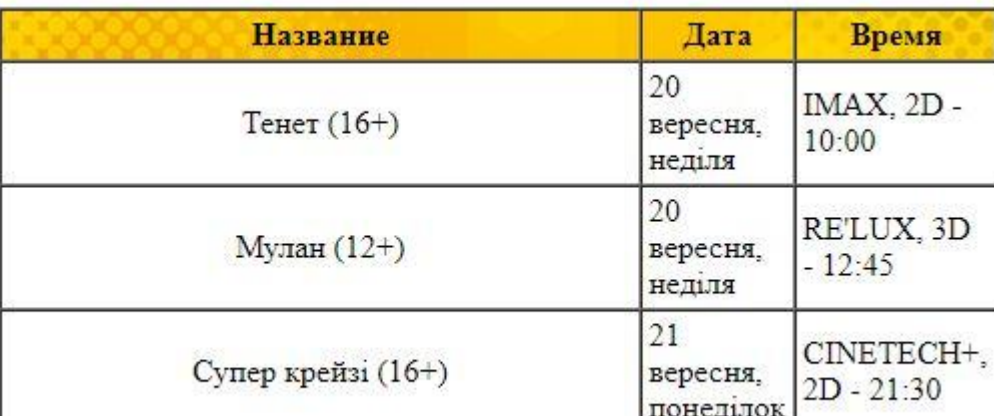

<td style="width: 400px;" align="center">Тенет (16+)</td>

В некоторых задачах приходится строить таблицы, ячейки которых растянуты на несколько столбцов или строк. Чаще всего это относится к ячейкам заголовков, реже к ячейкам данных таблицы. Ниже представлен пример такой таблицы:

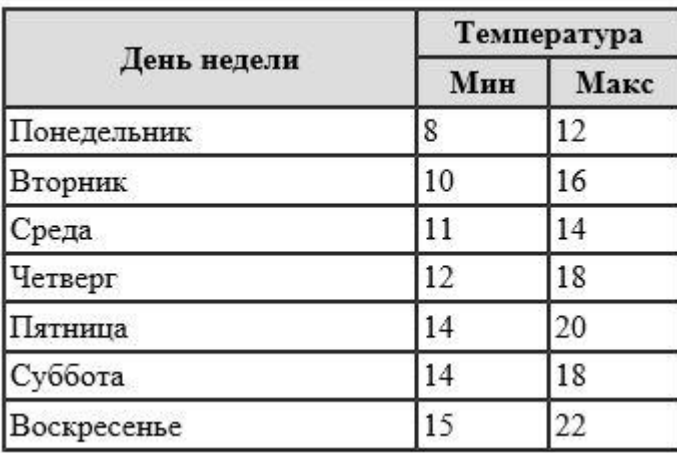

Управление объединением ячеек происходит с помощью атрибутов элементов <td> и <th>:

**colspan="N"** - объединяет N столбцов

Объединение ячее в полно на полно на полно на полно на полно на полно на полно на полно на полно на полно на п

**rowspan="N"**- - объединяет N строк

```
q<table border="1" cellpadding="2" cellspacing="0">
 \overline{2}<tbody>
 3
             <tr style="background-color: #dddddd;">
 \overline{4}<td rowspan="2" style="width: 200px;">&nbsp;</td>
 5
                  <td colspan="2" style="width: 100px;">&nbsp;</td>
 \sqrt{6}\langle/tr>
 7
             <tr style="background-color: #dddddd;">
 8
                  <td style="width: 40px;">&nbsp;</td>
 9
                  <td style="width: 60px;">&nbsp;</td>
10\langle/tr>
11\langle \text{tr} \rangle12
                  <td style="width: 200px;">&nbsp;</td>
13
                  <td style="width: 40px;">&nbsp;</td>
                  <td style="width: 60px;">&nbsp;</td>
14
15
             \langle/tr>
16
17
        </tbody>
18 \times / \text{table}
```
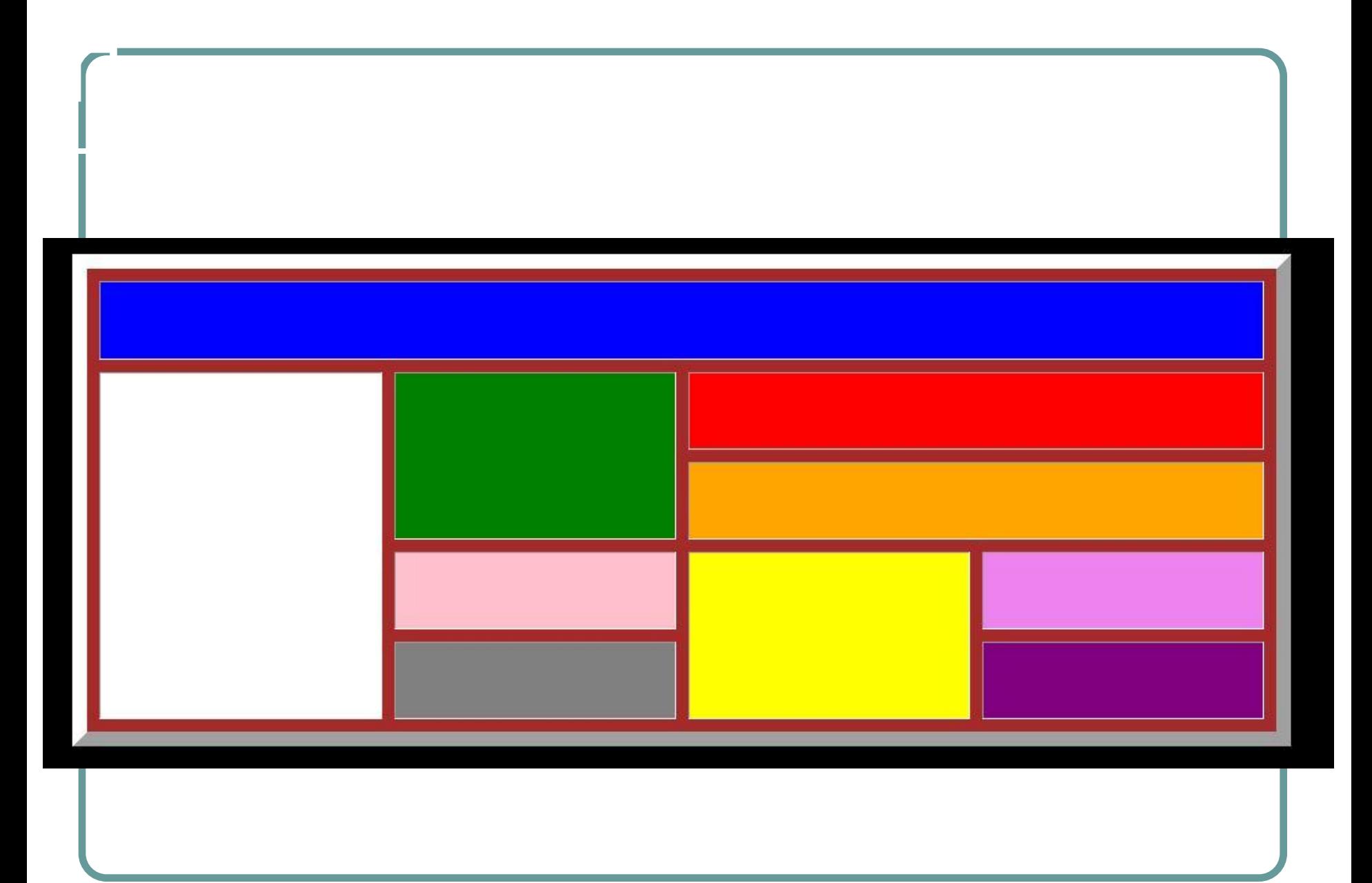

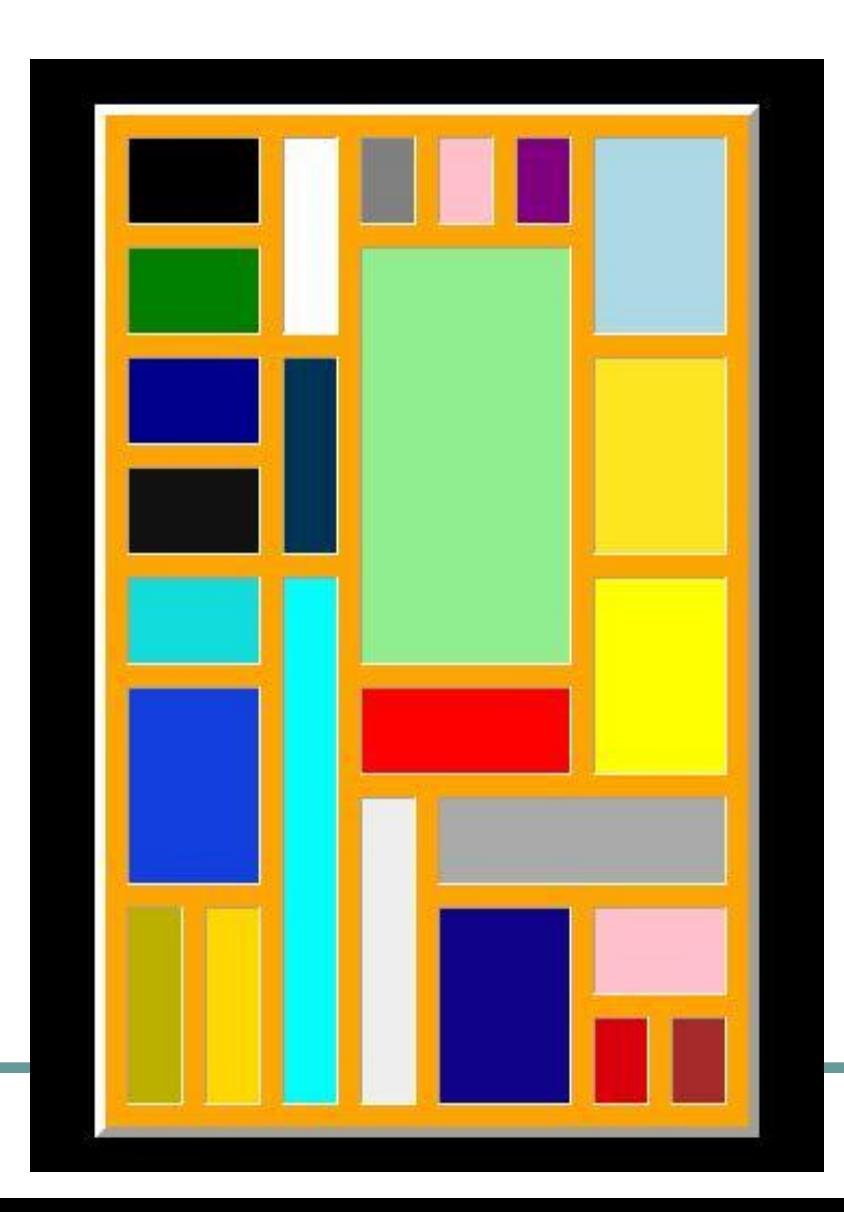

Практика

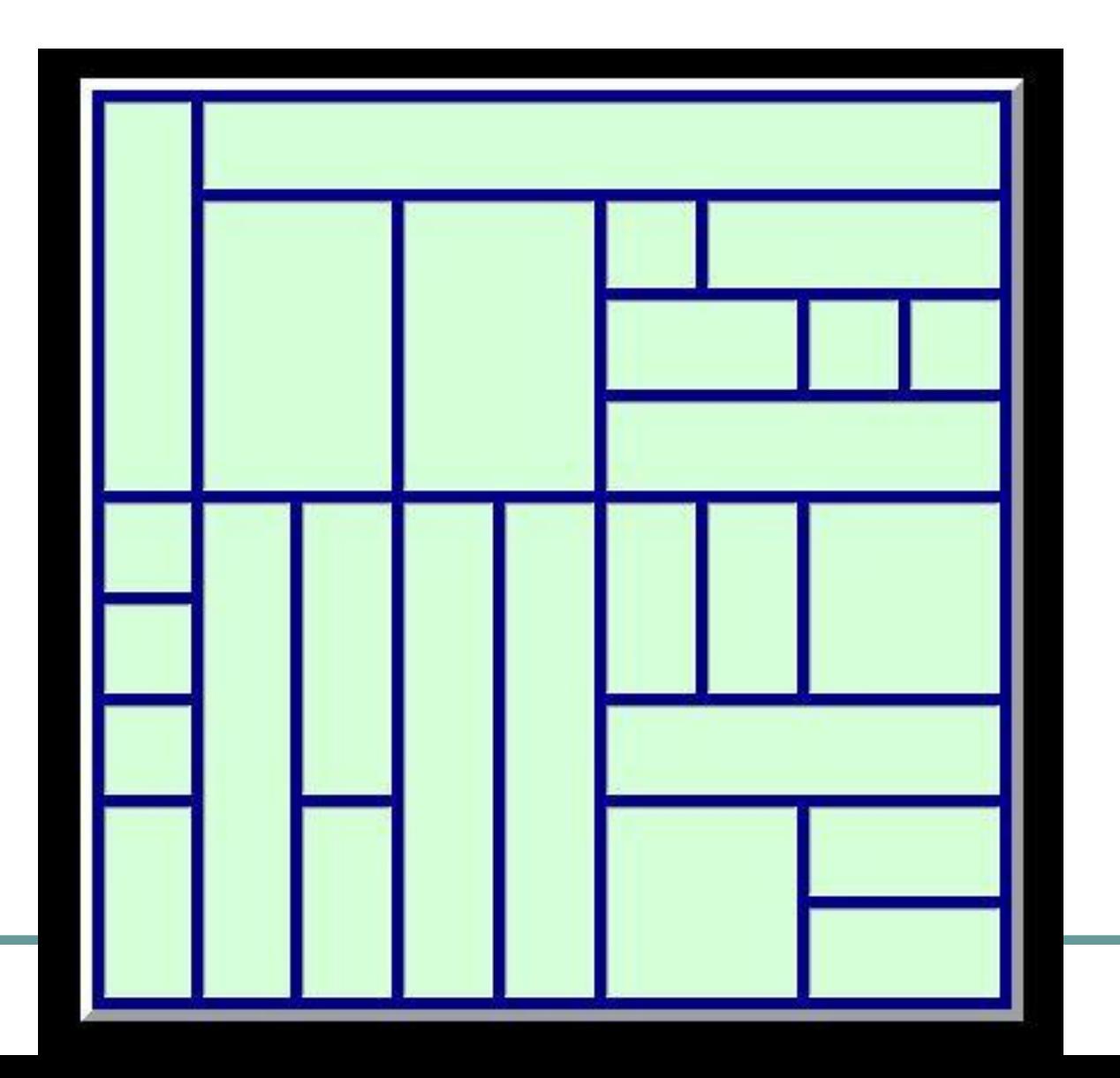

Домашнее задание

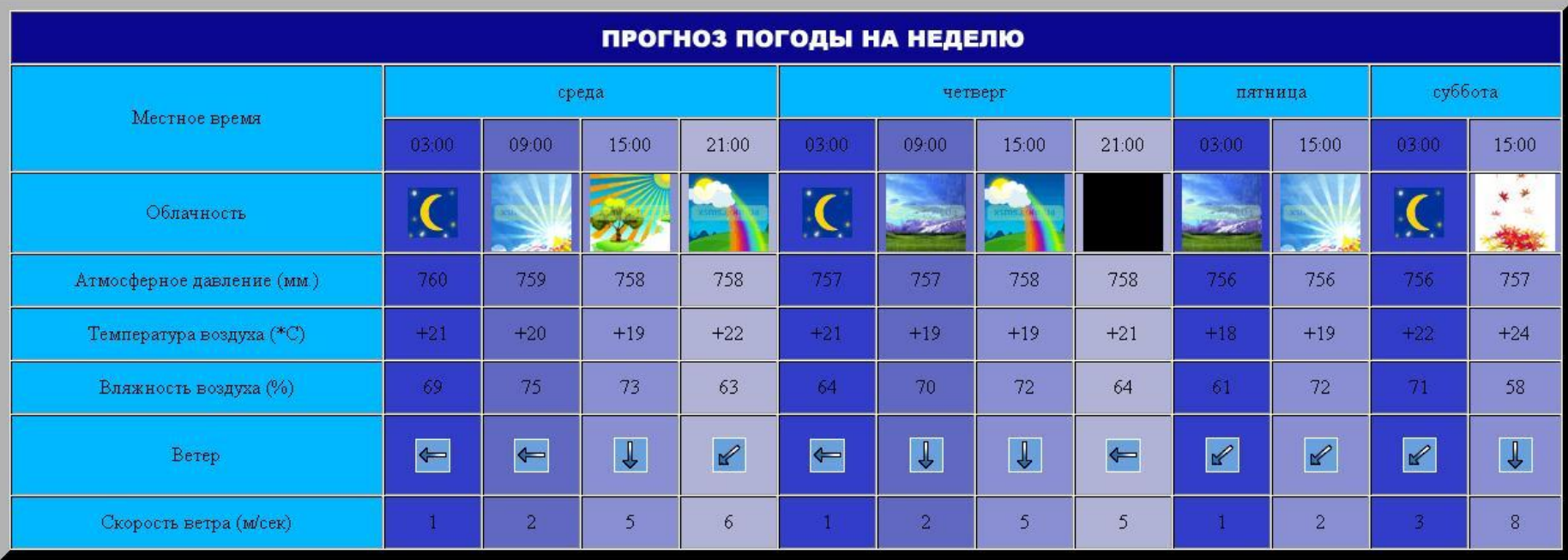

Нужно больше практики

# Гарант

Поиск

### Ваша страховая компания

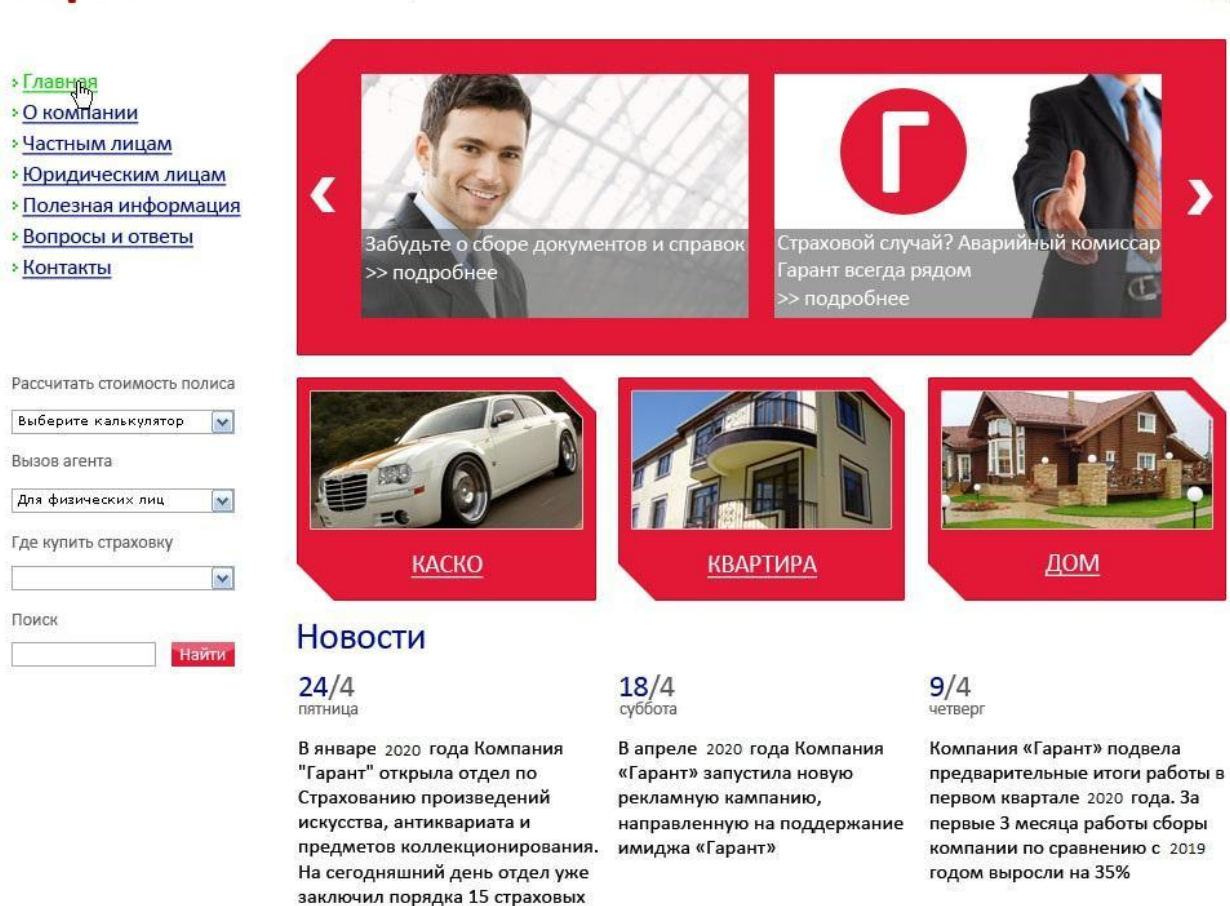

© Страховая компания «Гарант»

договоров Все новости

Контакты О компании Карта сайта

Телефон: (111) 111-11-11

RU EN

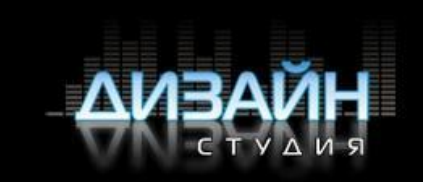

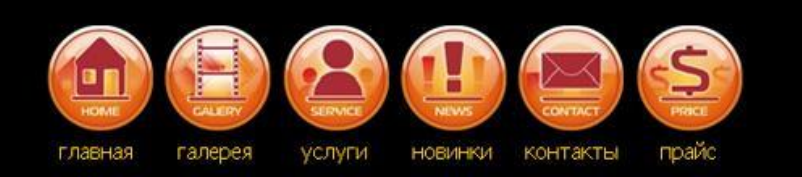

## Приветствуем Вас на страничке нашей студии!

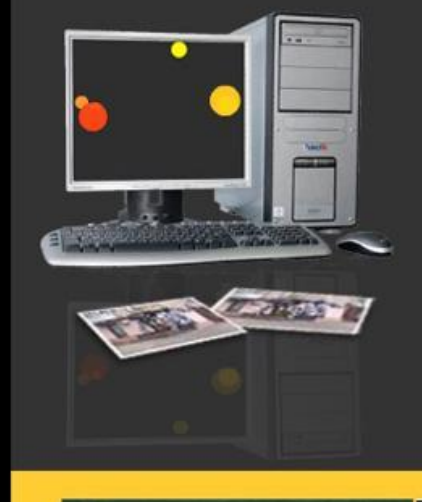

 $Sp$   $10G$ 

Мы предоставляем услуги дизайна для полиграфии, наружной рекламы, web (разработка сайтов, регистрация доменов, флеш-банеры).

Основное направление нашей компании - наружная реклама (оформление фасадов, витрин, разработка и изготовление банеров, троллов, постеров на бигборды и ситилайты), разработка и изготовление интерьерной рекламы информационных щитов, табличек, указателей.

В области полиграфии мы предоставляем следующие услуги: разработка оригинал макетов и изготовление визиток, буклетов, постеров, календарей, нанесение изображения на одежду, широкоформатная полноцветная печать изображений.

Наши работы вы можете увидеть в разделе "галерея", в разделе "услуги" находится более подробная информация о предосталяемых нами услугах.

О новостях мира рекламы вы узнаете из раздела "новинки"

Для общения с нами, воспользуйтесь разделом "контакты", сообщите нам ваше мнение о нашей страничке, наших работах, выскажите свои пожелания!

Добро пожаловать в нашу студию!

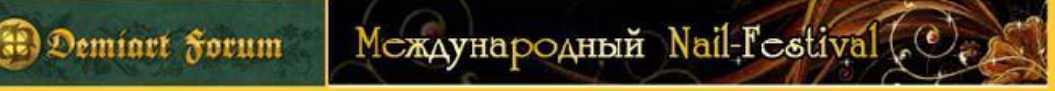

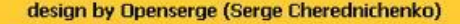

#### http://www.yourcompany.com

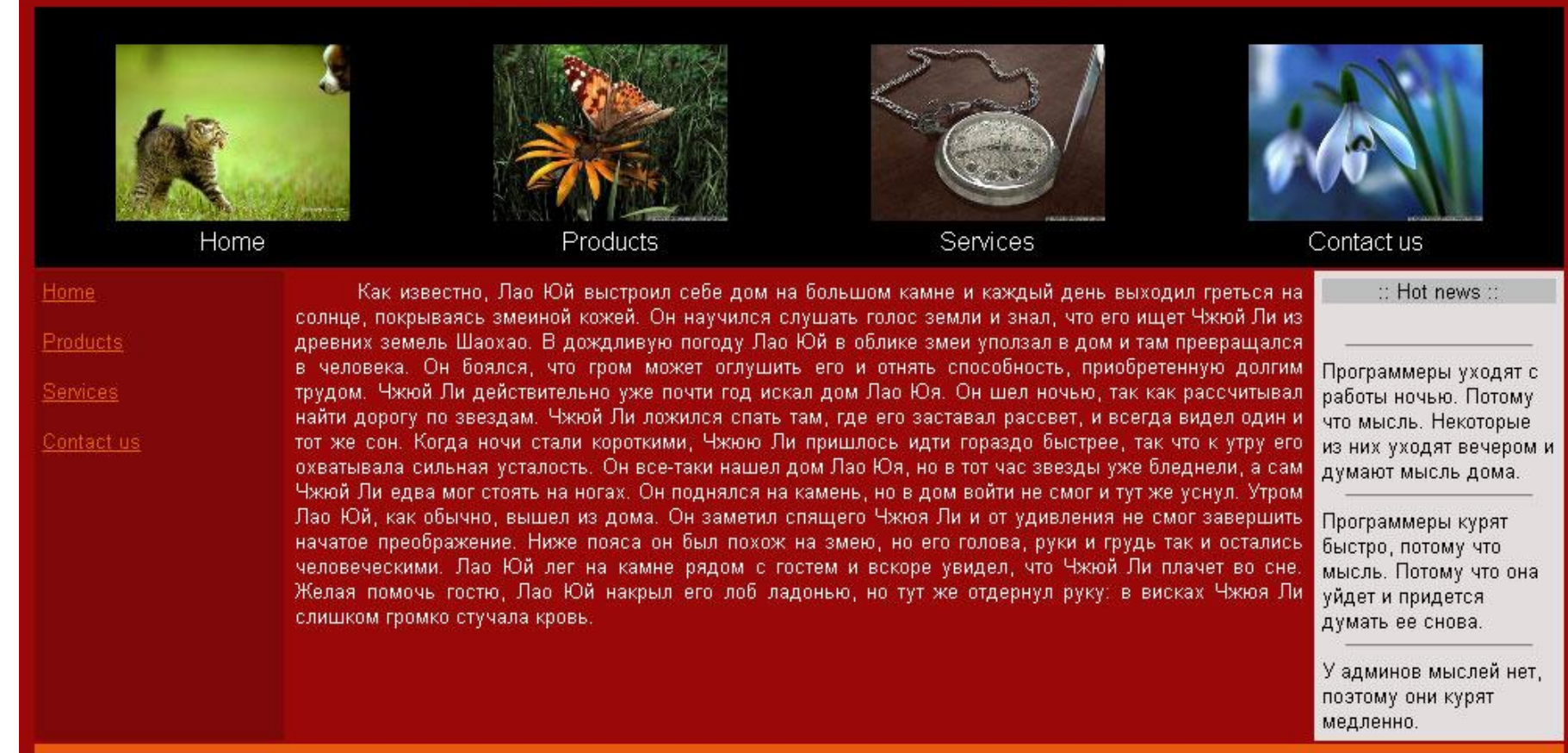